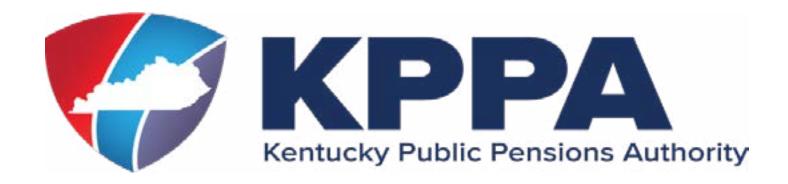

# REGISTER FOR SELF SERVICE AT

## https://kyret.ky.gov

Click **Register** and complete the registration steps. You will be prompted to enter your Social Security number, date of birth and four-digit Personal Identification Number (PIN). If you have lost your PIN, you can request a new PIN in Step 2 of the registration process. Next you will create a User ID and Password. Please take note of the password requirements. Your self-service password:

- Must be at least 8 characters
- Is case sensitive
- Can't contain spaces
- Must have at least one uppercase letter
- Must have at least one lowercase letter
- Must have at least one number
- Must have one of the following special characters:

@ # ! % \$

### STAY CONNECTED WITH KRS

Once you login, please review your contact information and make sure we have your email address so you receive newsletters and announcements.

#### Need Help? Call our office

Monday - Friday 8:00am - 4:30pm 1-502-696-8800 or 1-800-928-4646

Visit our website at <u>kyret.ky.gov</u> or connect with us on social media

Facebook.com/kyretirement

@KYretire

#### Using the Retiree Self Service (RSS) Website

**Login** using the User ID and Password you created during registration.

#### *Under the Account menu, you can access the following:*

**Contact Information** - Change contact information such as your phone numbers and email.

**Account Summary** - View your retirement option, monthly benefit amount, and beneficiary information.

**Payment History** - A breakdown of your payment information and history is available online once the payment has been processed.

**Direct Deposit** - View and update your direct deposit information. Please be aware changing your deposit information may result in a physical check being mailed until the new deposit begins.

**Tax Information** - 1099Rs are available online as soon as they have been processed, offering a preview of your tax information. You can also get an estimate of your tax withholding before submitting any changes online.

#### *Under the Services menu, you can access the following:*

**Income Verification** - Request a letter showing your current retirement benefit be mailed or emailed to you.

View Health Insurance Enrollment- Check the details of your health insurance enrollments and enroll online during the Open Enrollment period.

**Documents** - Upload required documents such as birth certificates, driver's licenses and marriage certificates.